# Automated patching: Pivot from Manual to Scalable with Oracle Database Lifecycle Management Pack

Ashwin Vaidya<br>Expedition<br>C2016 PayPal Inc. Confidential and proprietary.

## **Ashwin Vaidya** PMP, ITIL

#### MTS-2 Database Engineering , Database Platform Security

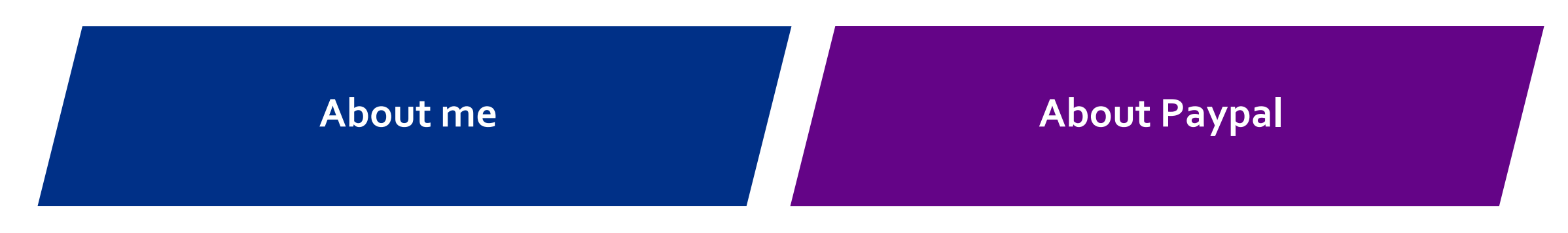

- Oracle Technologist since 1995
- Specialist in RAC, VLDB, Golden Gate & 24x7 installations
- Managed Large Oracle ERP programs as program manager
- Varied responsibilities at Paypal including DB engineering/architecture/operations
- Mongodb/Cassandra/Couchbase
- Oracle powers our transactional data
- One of the largest private clouds in the world
- 16PB stored on Oracle
- 10+TB streamed daily via Goldengate
- 200+ million active accounts

Two decades ago, our founders invented payment technology to make buying and selling faster, secure, and easier—and put economic power where it belongs: **In the hands of people.**

#### Global scale

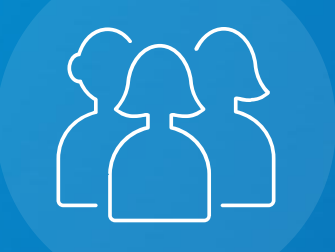

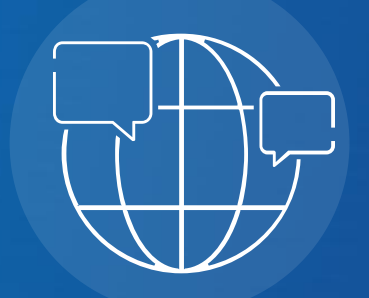

Our customers can accept pay**lv@B** in > Almost 8,**000** I<br>Nithdraw fundc<sup>u</sup>krflicieshank aredunts in withdraw funds to their bank accounts in currencies,<br>currencies, currencies, currencies, currencies, currencies, currencies, currencies, currencies, currenciers, and hold balances in their PayPal a 2counts in Support to our customers in and hold balances in their PayPal a 2<br>currencies.

Almost **8,000** PayPal team members<br>provide **20**<br>support to our customers in over languages. provide 20 20

We are a trusted part of people's financial lives and<br>a partner to merchants in 200+ markets around<br>the world.<br>Il ezose payPal Inc. confidential and proprietary. a partner to merchants in 200+ markets around the world.

# Business Challenge of Compliance & Configuration

Increasing burden of responding to internal and external audits and enforcing standards

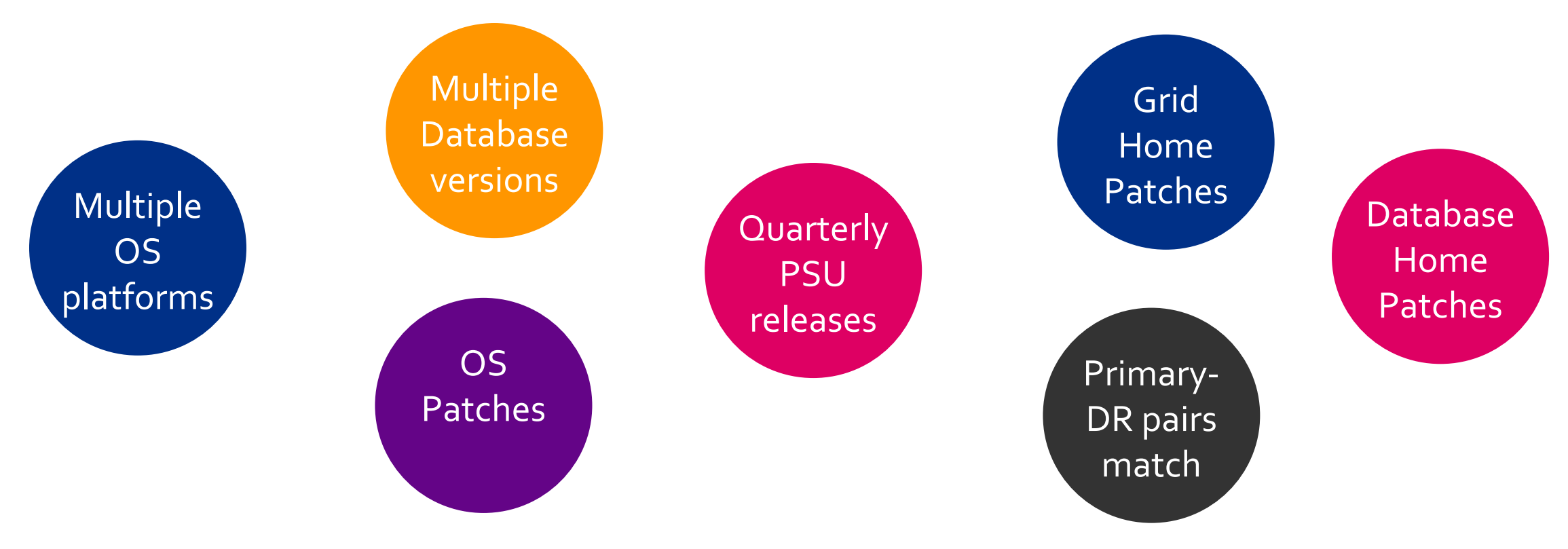

- Initial deployment via gold images radically reduced build times
- Patching remained an enormous business challenge
- Aside from availability impacts, required 4-8 hours of dedicated DBA time per cluster

## Table of contents

- 1. Typical Paypal Database Environment
- 2. Patching an Oracle DB at Paypal
- 3. Critical facets of a Patching Experience
- 4. OEM Patching Plan feature
- 5. Patching via Script Automation
- 6. Discuss Fleet Management

#### RAC RAC Everywhere : A basic Oracle DB @ Paypal

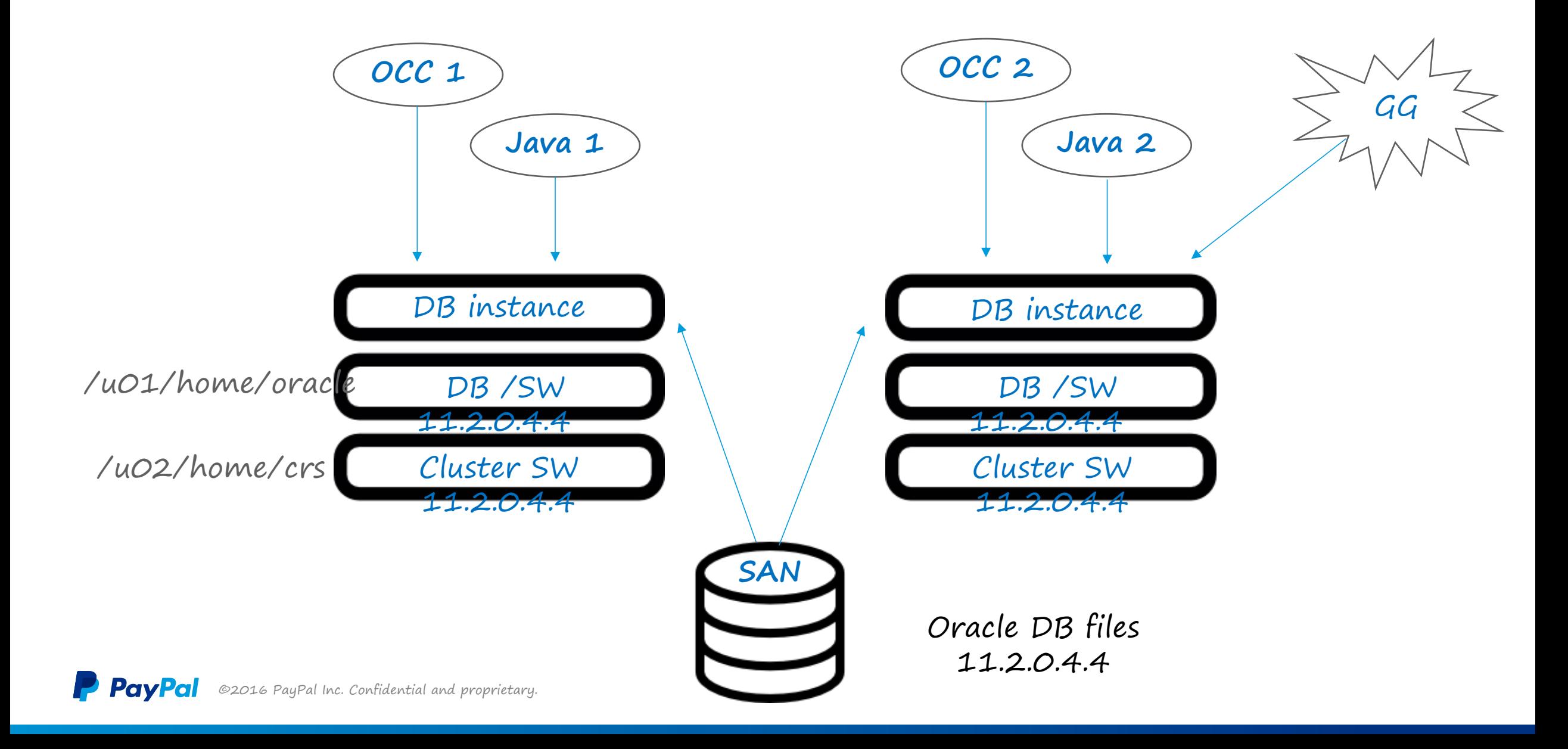

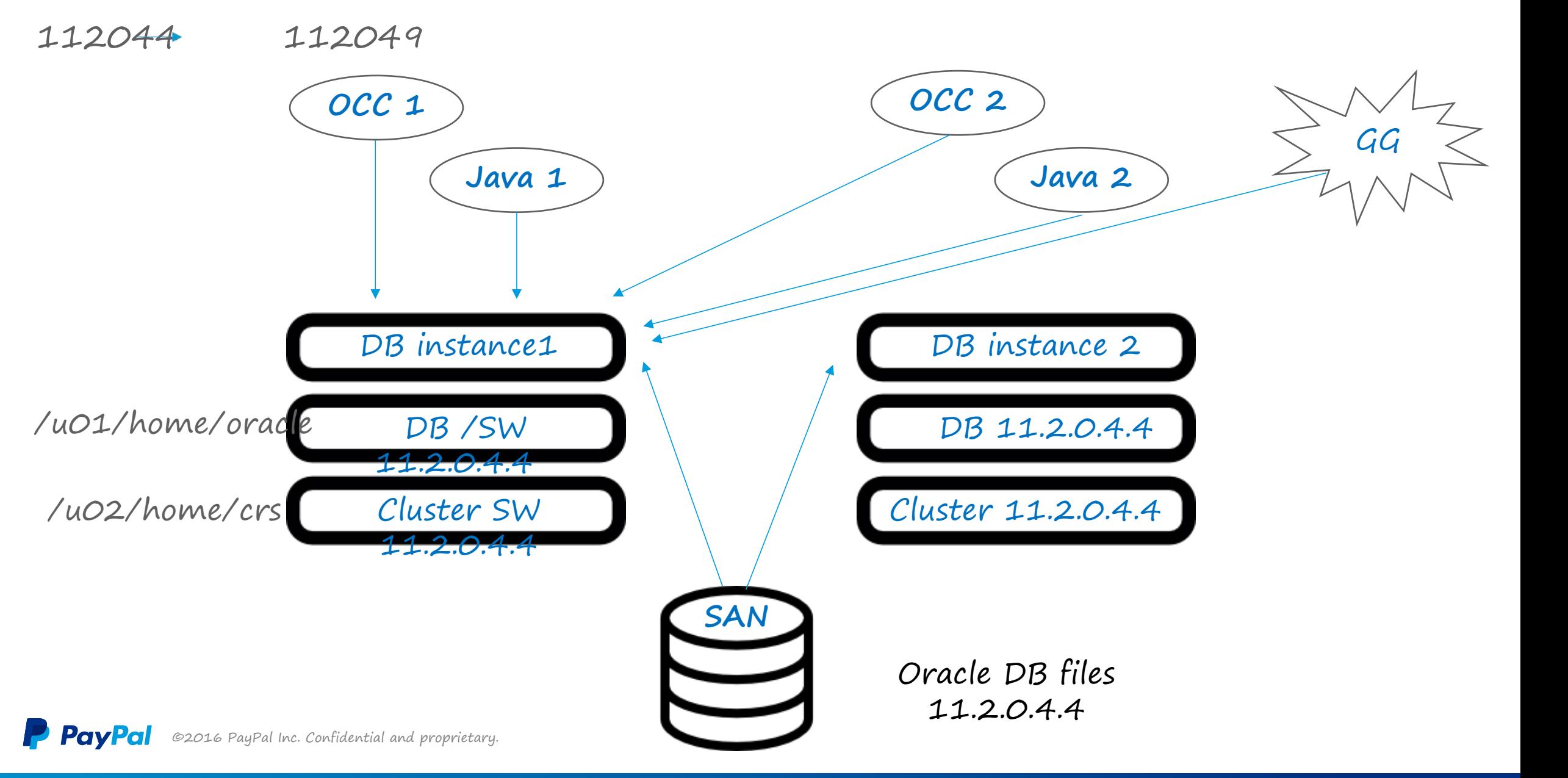

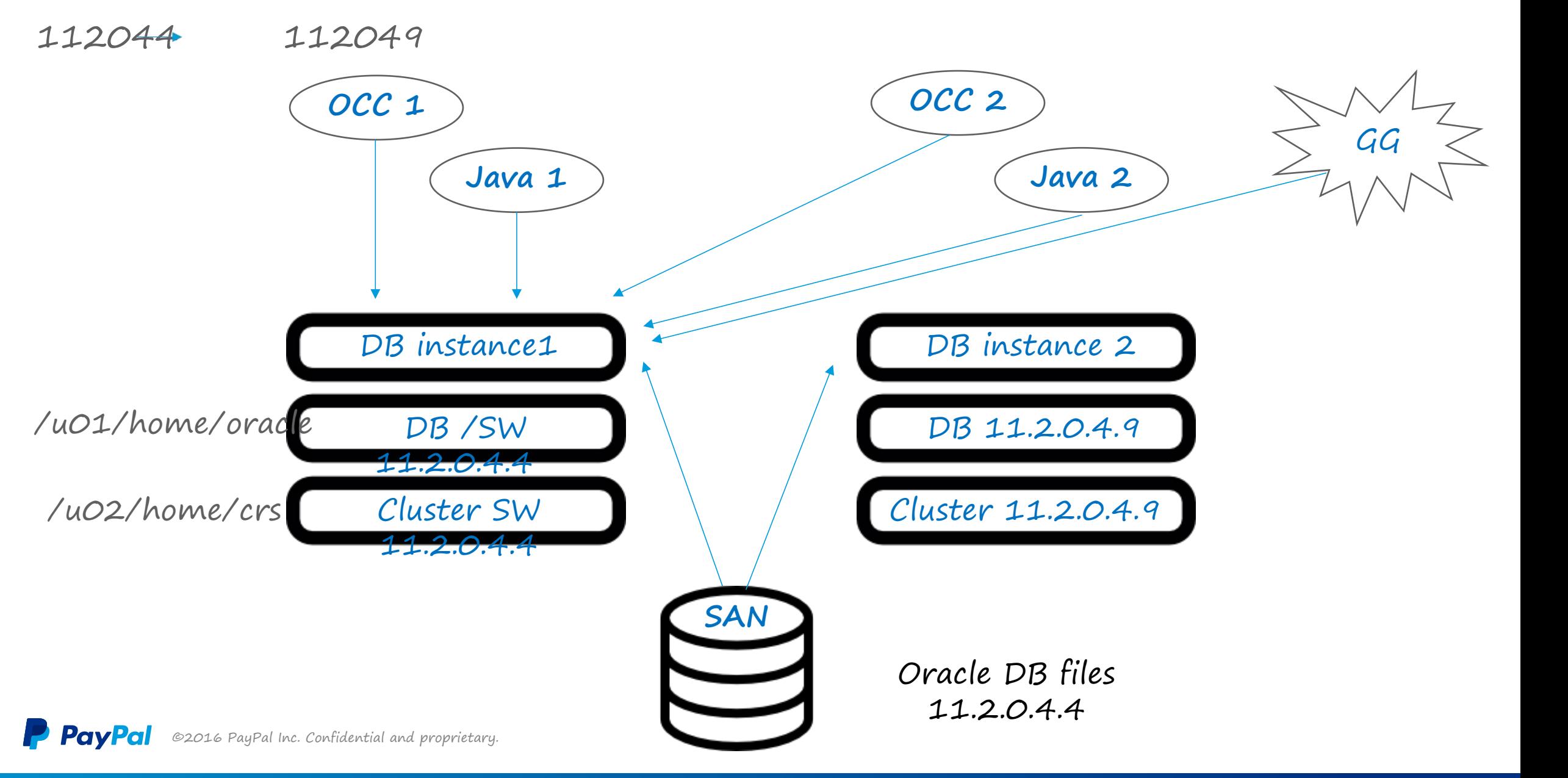

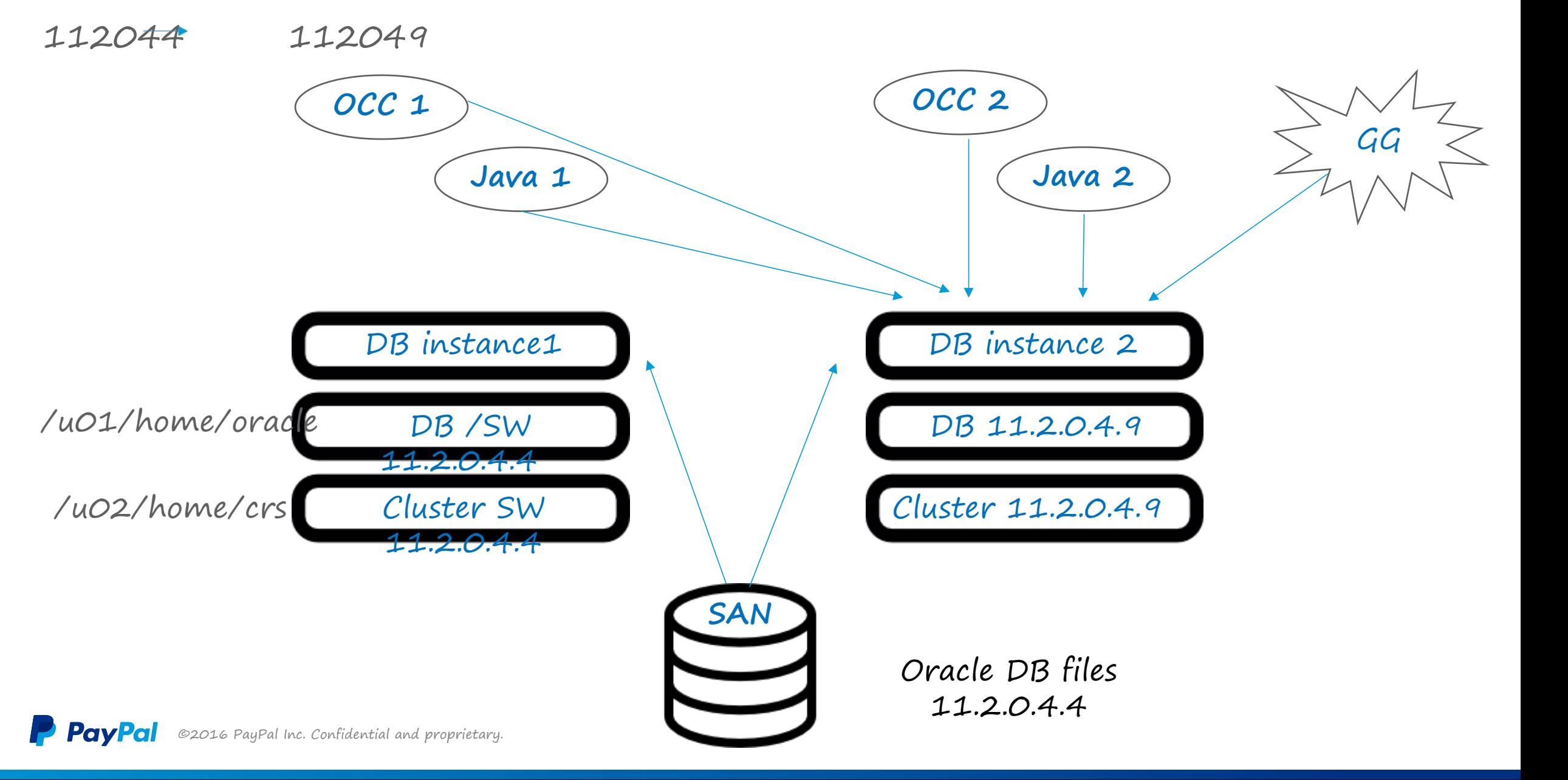

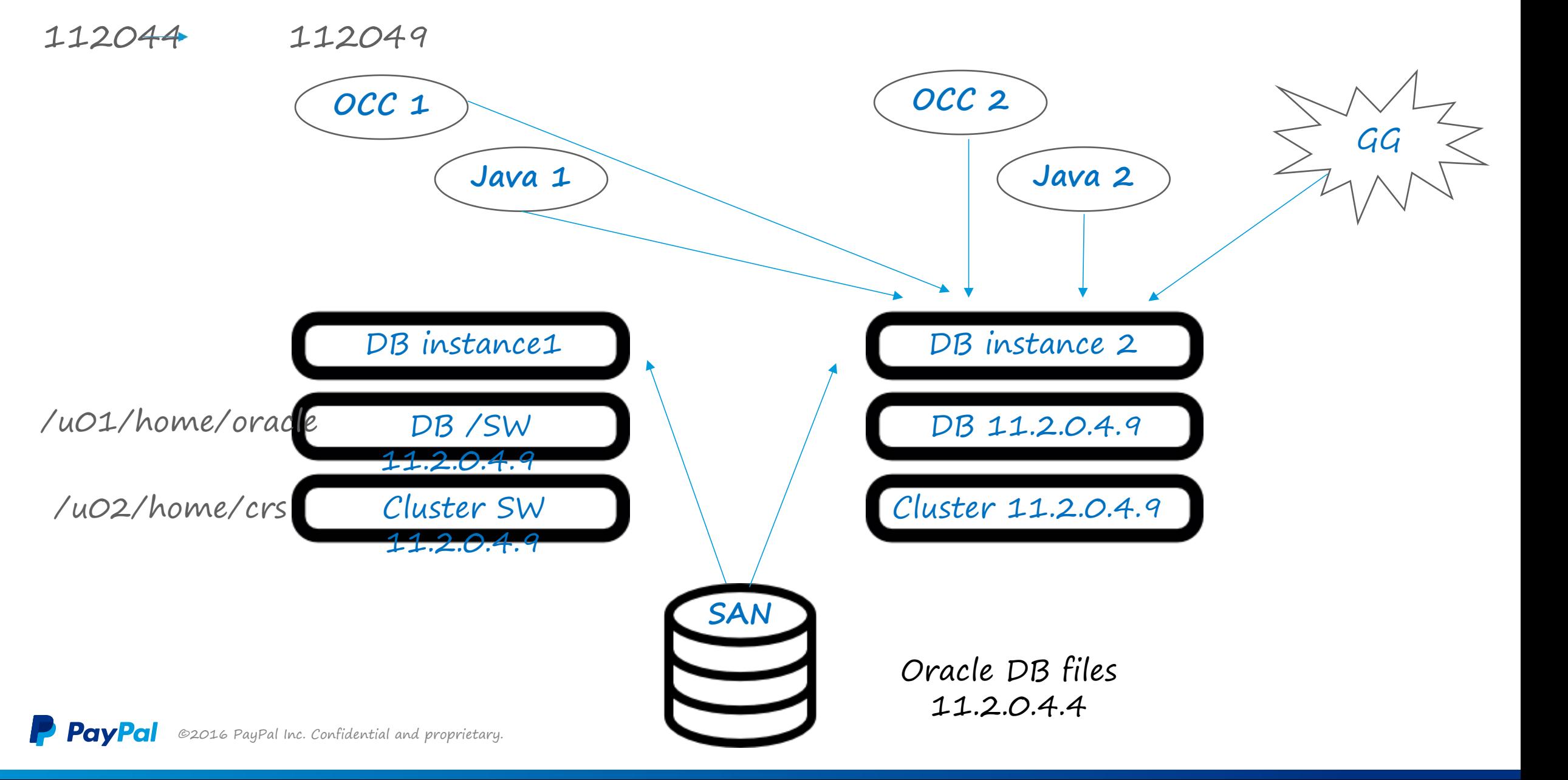

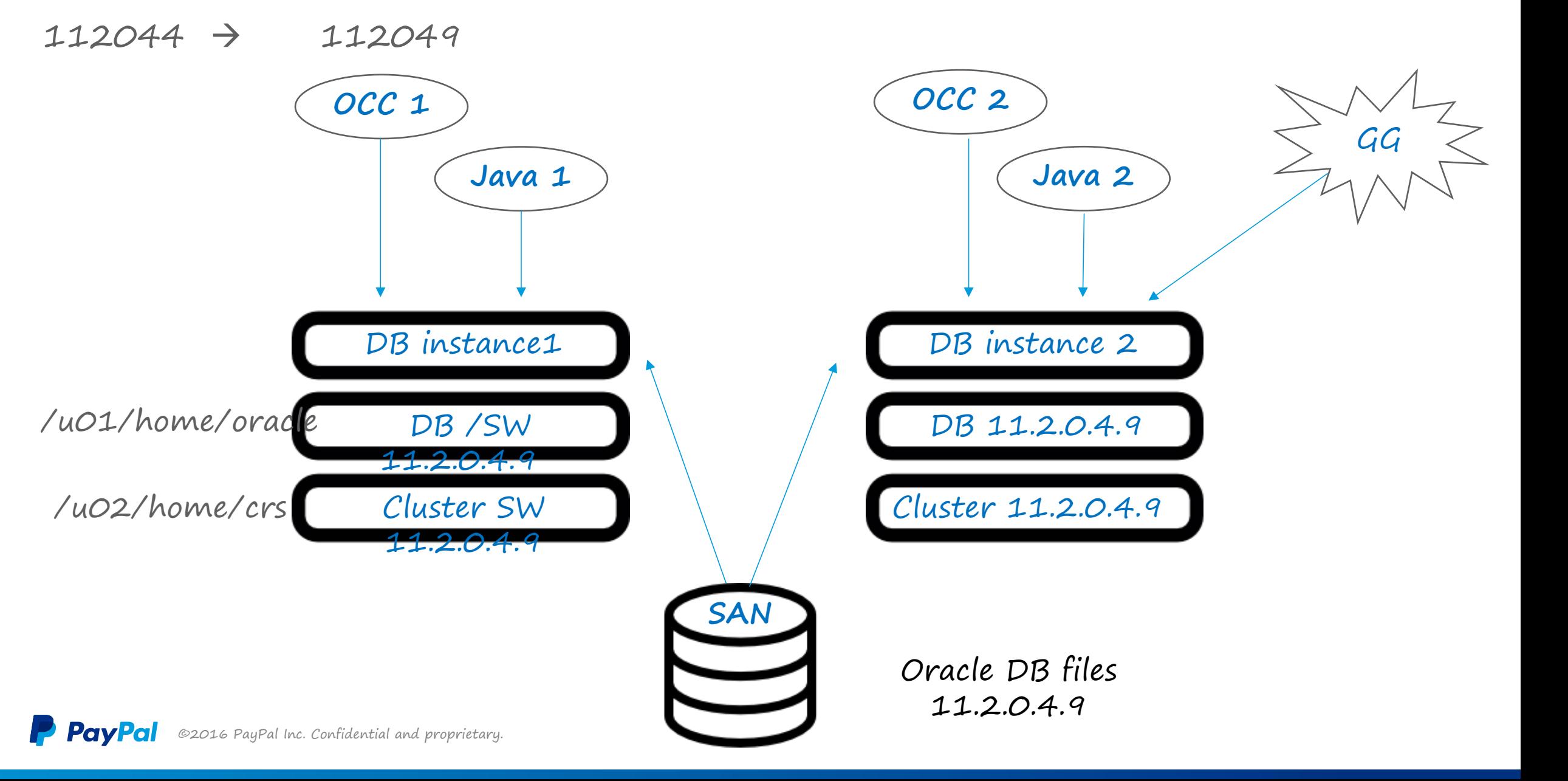

Manual Patching – Creating a Gold Image

- SOLARIS \* PRIMARY
- LINUX \* ADGRO

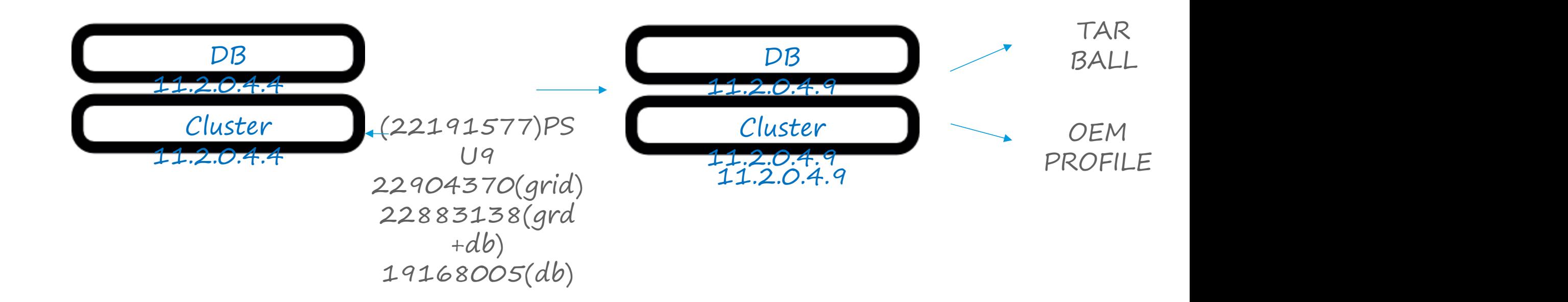

## Manual-Patching

#### Using the TAR BALL/PROFILE deployment

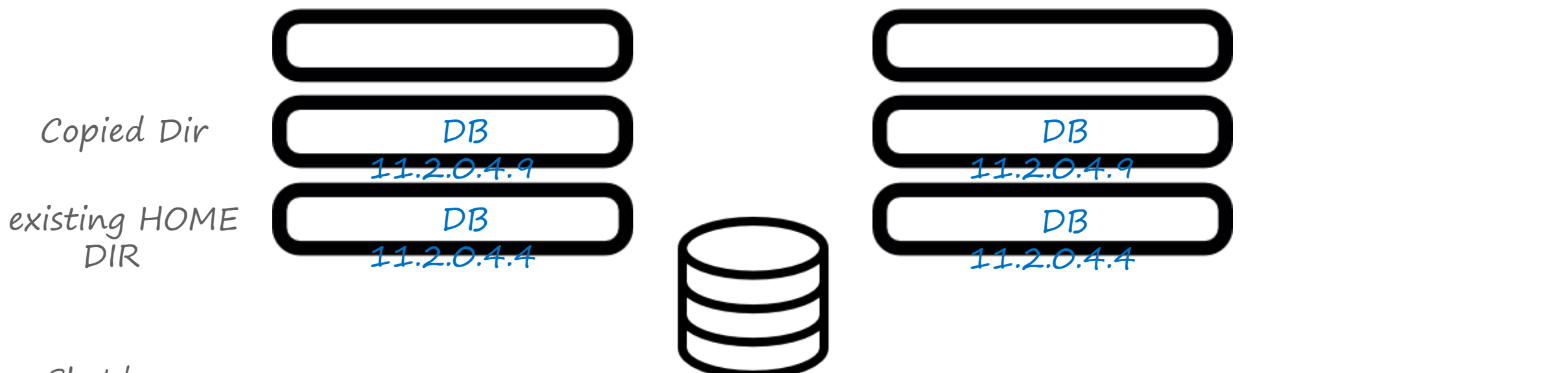

- Shutdown
- Move 11204 11204\_OLD
- Move 112049 11204
- Copy 11204\_OLD/Config files 11204/Config
- Start CRS
- Start DB

• Using OEM profile to deploy new dir (but keeping HOME dir same) necessitates running clone.pl

Technical Challenges to delivering succesful automation

- 1. Application connections rolls are a significant challenge (OCC/Java pools/ GG)
- 2. Brown-outs due to reconfiguration at instance startup/stop, necessitate minimum no of stops/starts
- 3. Exact moment of startup/stop db instance need to be controlled
- 4. Patching GRID+ DB Home required db owner /super user privileges
- 5. PSU patching is actually PSU++ Patching

PayPal version will have for example:

PSU patch &

- 5 additional "cluster + DB" patches
- 2 cluster only patches
- 4 DB only patches

### OEM – Patching Plan

- Advantages:
	- OEM has inbuilt procedures for fine-grained control of each step including DB start/stop
	- OEM has all the metadata/admin framework readily available, including methods for allowing limited root access
- Patching Plan Out of place patching

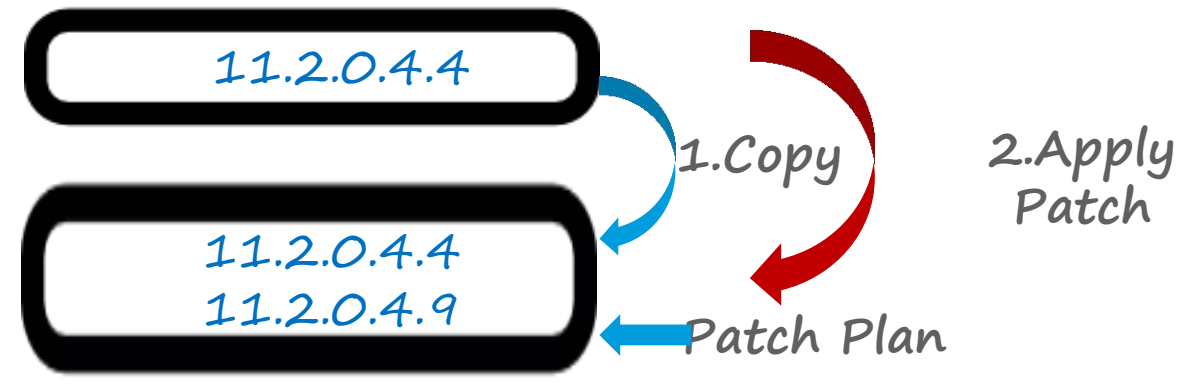

- Stop database instance
- Point to 112049 home
- Start database instance

©2016 PayPal Inc. Confidential and proprietary. **PavPal** 

### Issues with Patching Plan

- 1. Cannot combine multiple patches with one patching plan -a problem for PSUs with MLRs added
- 2. Does not use a standard gold image, so end state is neither guaranteed nor stable.
- 3. Out of place patching changes home name
- 4. One-off , piecemeal patching.

### Automation with Scripts

1. Total Control

- 2. Uses OEM framework. Gold Image deployment is the core strategy
- 3. Can be submitted with a wrapper OEM job
- 4. Lets us keep the same HOME name

#### **Cons**

• Need to push the scripts to every node being patched and manage those deployments

## OEM Job & scripts

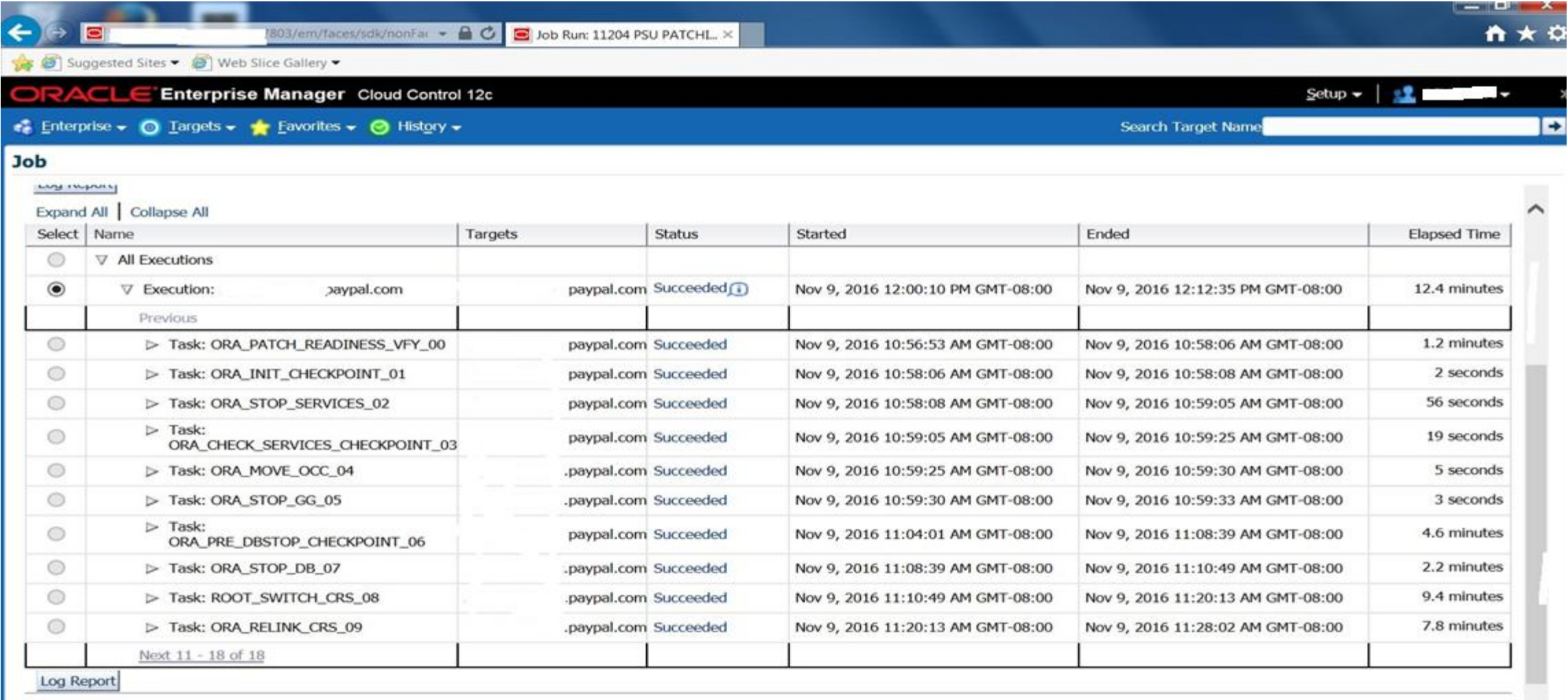

Delete Run Create Like Edit View Definition

- Pr  $\leftarrow$  53 M  $^{4:23 \text{ PM}}_{11/16/2016}$ 

 $\bullet$ 

O

 $52$ 

 $\bullet$ 

 $0.5$ 

Æ

 $S_{b}$ 

 $s$   $\Box$ 

## OEM Job & scripts

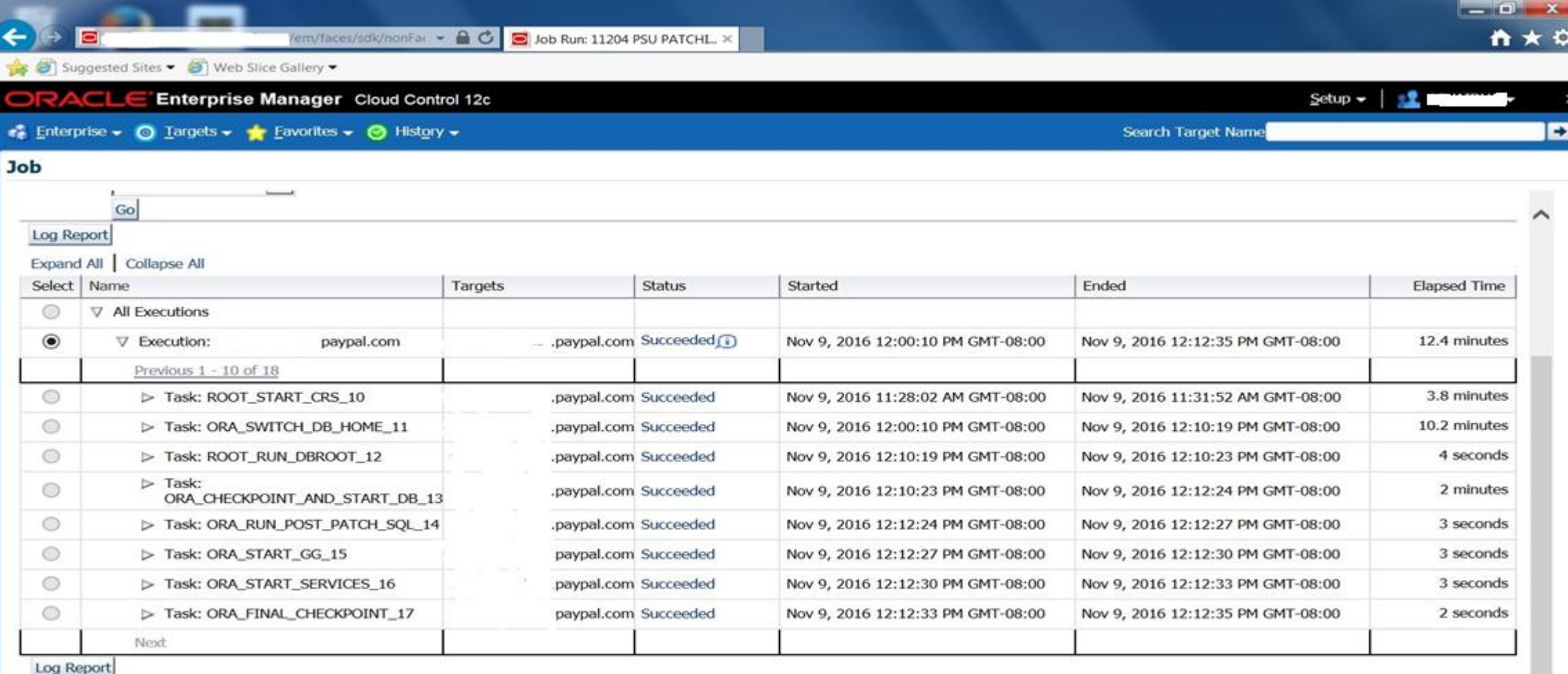

 $w$ 

S, S E

Delete Run Create Like Edit View Definition

 $\bullet$ 

**DE** 

**e** 

 $54$ 

 $\bullet$ 

 $\circ$ 

## Script parameters

 $\bullet$  –

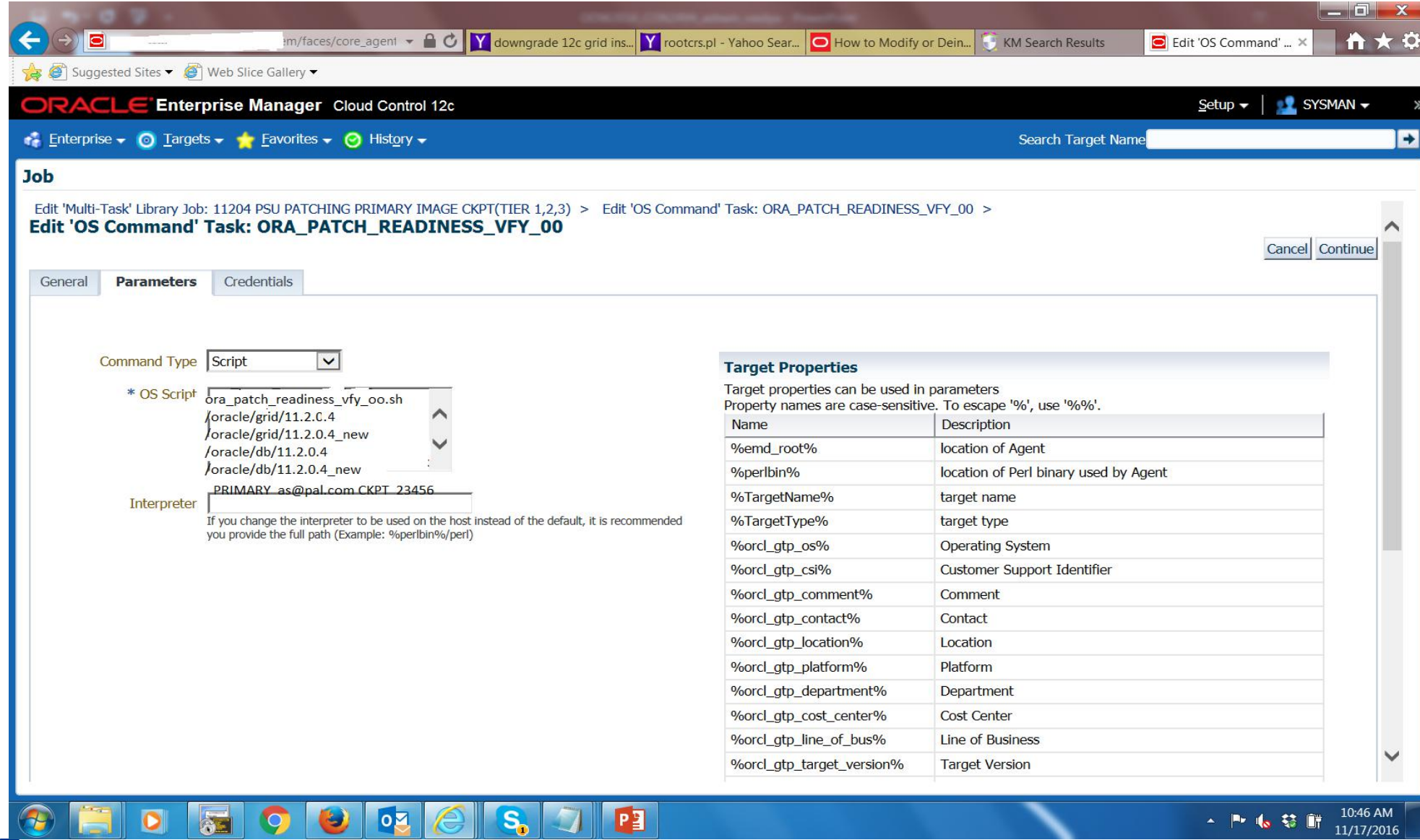

**PayPal** ©2016 PayPal Inc. Confidential and proprietary.

 $\sim$ 

#### CONFIG FILE

**IMAGE\_TYPE=PRIMARY GRIDHOMECURRENT=/oracle/grid/11.2.0.4 GRIDHOMESTAGE=/oracle/grid/11.2.0.4\_new DBHOMECURRENT=/oracle/db/11.2.0.4 DBHOMESTAGE=/oracle/db/11.2.0.4\_new PRIMARY\_DB\_NAME= PATCH\_NUM=23054359 PATCH\_DESC=JULY2016PSU CLUSTER\_DB=dblabstb\_clusterdb INSTANCE\_NAME=DBLABSTB\_1 DB\_ROLE=PHYSICAL STANDBY WALLET\_DIR=/oracle/admin/dblabstb/wallet** STOP SESSION COUNT=10 **INSTANCE\_NUMBER= 1 NODE\_INSTANCE\_COUNT=1 NODE\_COUNT=2 DB\_INSTANCE\_COUNT=2 CRS\_STORAGE\_OPTION=1 CRS\_NODEVIPS='nodex-vip/55.55.55.0/ixgbe2,nodeyvip/55.55.55.0/ixgbe0' VOTING\_DISKS=NO\_VAL OCR\_LOCATIONS=NO\_VAL RAC\_OFF=30**

**EMAILID=xxxxxx@paypal.com CKPT\_YES=NOCKPT LOCAL\_NODE=nodex.paypal.com CLUSTER\_NODES=nodex.paypal.com,nodey.paypal.com LOCAL\_NODE\_SHORT=nodex CLUSTER\_NODES\_SHORT=nodex,nodey CENTRAL\_INV\_LOC=/oracle/db/oraInventory DB\_HOME\_NAME="Db\_11204" GRID\_HOME\_NAME="Grid\_11204" CLUSTER\_NAME=DBLAB\_cluster NETWORKS="ixgbe2"/16.100.8.0:public,"igb1"/199.999. 0.0:cluster\_interconnect SCAN\_NAME=DBLAB-scan.paypal.com SCAN\_PORT=2115 GNS\_CONF=false ASM\_DISK\_GROUP=DBLAB\_DATA ASM\_DISCOVERY\_STRING=/dev/rdsk/c0t\*d0s4 ASM\_DISKS=/dev/rdsk/c0xxxx00005084d0s4 ASM\_REDUNDANCY=EXTERNAL MRP\_ORIGINAL\_COUNT= GG\_PROCESS\_FOUND=NO GG\_HOME\_EXISTS=NO CRS\_OFFLINE\_COUNT= 1**

#### The future is here!

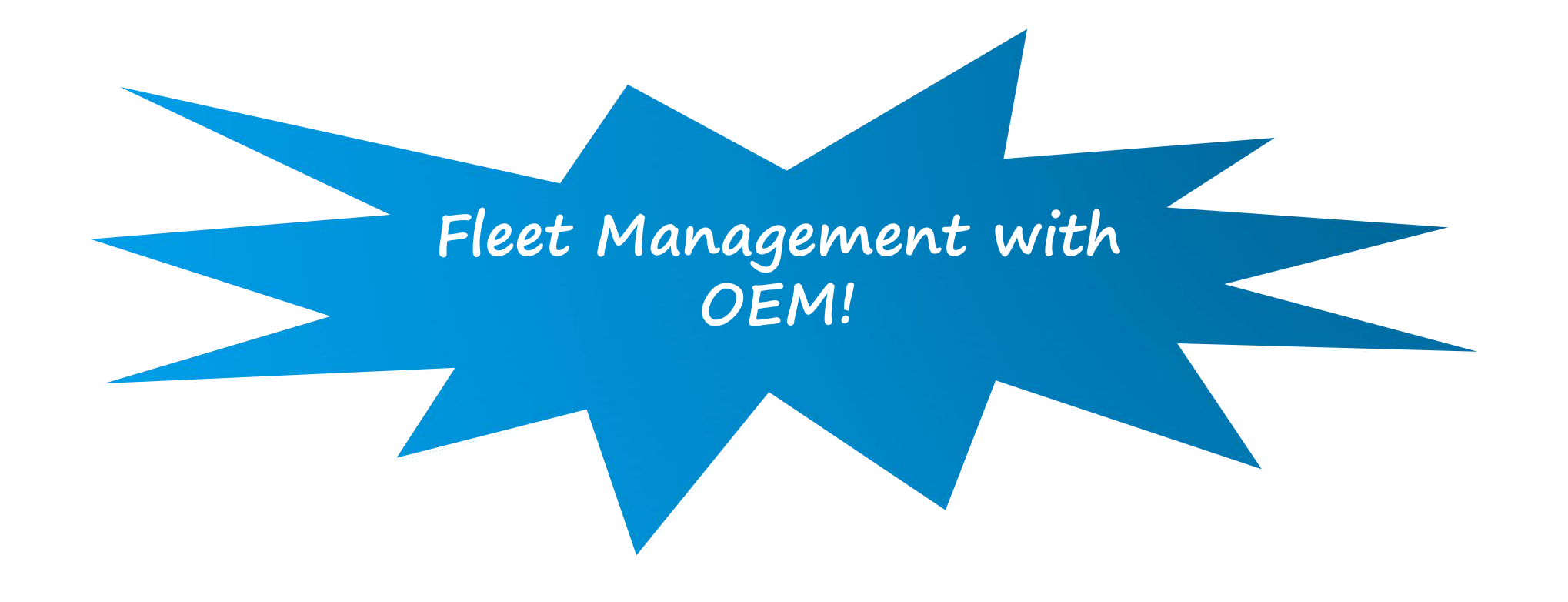

#### Database Fleet Maintenance

## Database Fleet Maintenance

#### **New!** Simplified Software Configuration Standardization at Scale

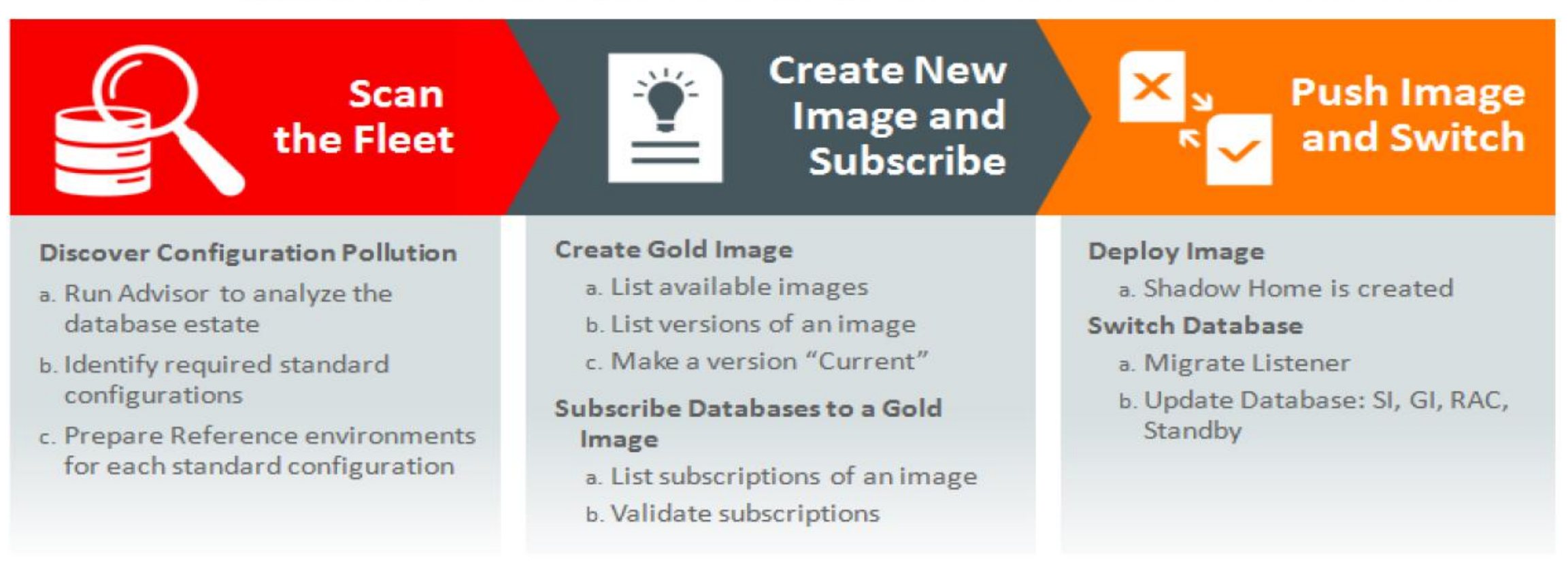

#### OEM Fleet Management Features

- 1. End State driven management
- 2. Can be run from a central location (Uses EMCLI, the OEM command line interface)
- 3. Uses gold image
- 4. Granular control
- 5. Drift management (spotting outliers) and compliance tracking is easy.

#### OEM Fleet Management - Start

#### Targets/Databases/Maintenance (Software Standardization Advisor)

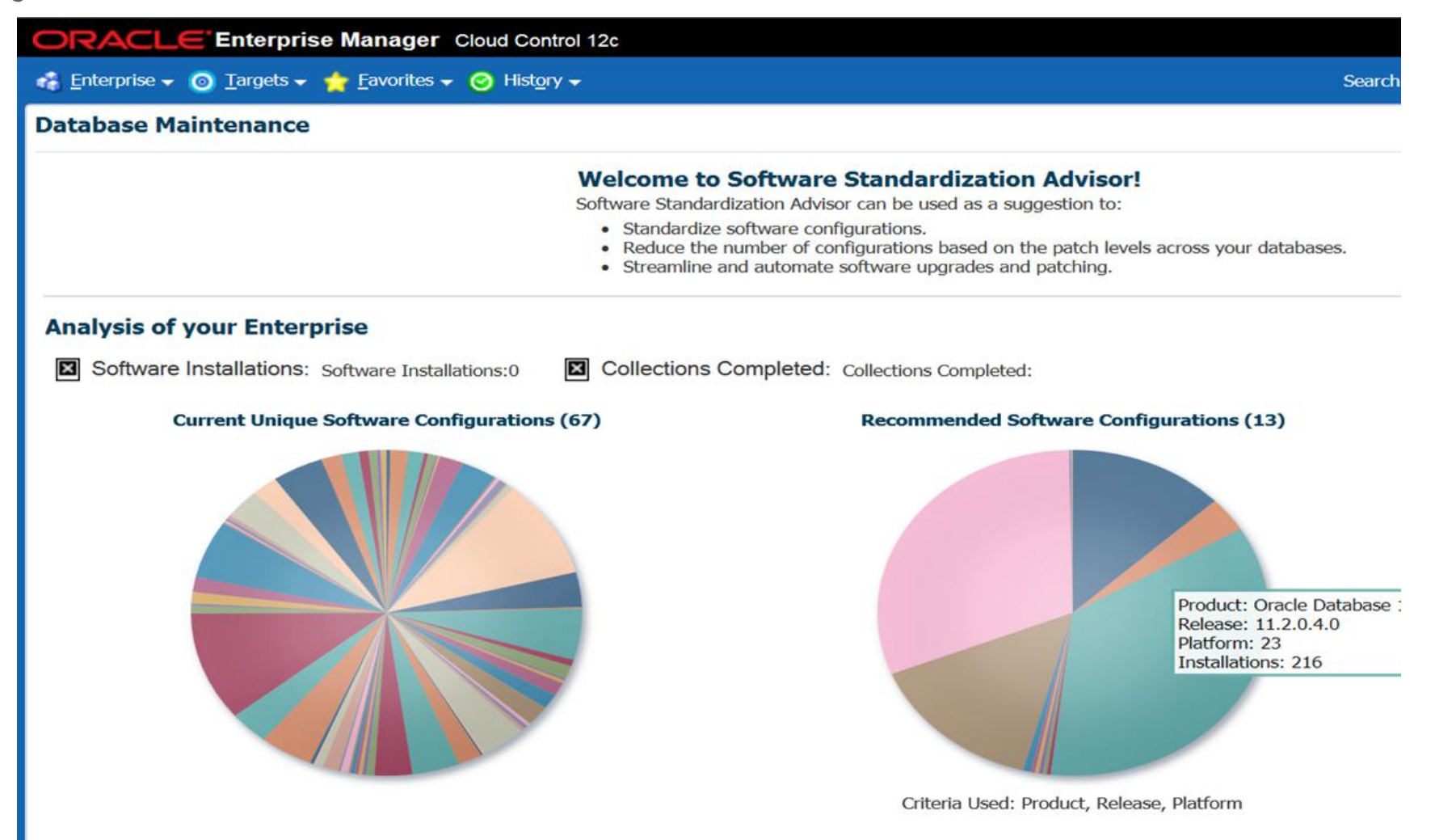

#### OEM Fleet Management Flow -- Prepare

FOR GRID HOME\*

- 1. Create Gold Image for GRID\_HOME (off a patched & baked CRS env). (image is created with image\_id)
- 2. If need be, update the Gold Image (each update gets a version id)
- 3. Set the latest/desired version as CURRENT

FOR DB HOME\*

- 1. Create Gold Image for DB\_HOME (off a patched & baked DB env). (image is created with image\_id)
- 2. If need be, update the Gold Image (each update gets a version id)
- 3. Set the latest/desired version as CURRENT

\* Needs to be done only once for a given OS platform / IC protocol (UDP/RDS)

OEM Fleet Management Flow -- Deploy

FOR GRID HOME\*

- 1. For the given target, subscribe to an Image(\_id).
- 2. Deploy the image on the target cluster in a NEW\_ORACLE\_HOME dir. - CURRENT version of the subscribed image will be selected

FOR DB HOME\*

- 1. For the given target, subscribe to an Image(\_id).
- 2. Deploy the image on the target cluster in a NEW\_ORACLE\_HOME dir - CURRENT version of the subscribed image will be selected

\* Repeat for every target cluster

**PayPal** ©2016 PayPal Inc. Confidential and proprietary.

OEM Fleet Management Flow -- switch / update

FOR GRID HOME\*

1. Switch GRID\_HOME from current to new gold (patched) previously deployed.

FOR DB HOME\*

- 1. Switch DB\_HOME from current to new gold (patched) previously deployed.
- 2. Start-up DB

#### OEM Fleet Management Flow -- Prepare

FOR GRID HOME\*

1. Create Gold Image for GRID\_HOME (off a patched & baked CRS env). (image is created with image\_id)

emcli db\_software\_maintenance -createSoftwareImage -input\_file="data:/xyz/input\_cluster"

Input\_cluster:

IMAGE\_NAME="Grid Home 11.2.0.4.9 PSU9 Gold Image" REF\_TARGET\_NAME=Grid\_home\_11204\_2\_somenode.paypal.com IMAGE\_SWLIB\_LOC=Database Provisioning Profiles/11.2.0.4.0/solaris\_sparc64 REF\_GI\_CREDENTIALS=ORACLE:SYSMAN STORAGE\_NAME\_FOR\_SWLIB=default\_loc emcli db\_software\_maintenance -getImages

- 2. If need be, update the Gold Image (each update gets a version id)
- 3. Set the latest/desired version as CURRENT

emcli db\_software\_maintenance -updateVersionStatus -version\_id=39E663C148FXXXXXX -status=CURRENT

FOR DB HOME\*

- 1. Create Gold Image for DB\_HOME (off a patched & baked DB env). (image is created with image\_id) REF\_TARGET\_NAME=Db\_home\_11204\_1\_somenode.paypal.com
- 1. If need be, update the Gold Image (each update gets a version id)
- 2. Set the latest/desired version as CURRENT

## OEM Fleet Management Flow -- Deploy

FOR GRID HOME\*

1. For the given target, subscribe to an Image(\_id).

emcli db\_software\_maintenance -subscribeTarget -target\_name="cluster123" -target\_type=cluster image\_id=39E788794B9XXXXXX

1. Deploy the image on the target cluster in a NEW\_ORACLE\_HOME dir.

- CURRENT version of the subscribed image will be selected

emcli db\_software\_maintenance -performOperation -name="Deploy 112049 GI Home" \

-purpose=DEPLOY\_GI\_SOFTWARE \

-target\_type=cluster -target\_list=cluster123 \

- -normal\_credential=ORACLE:SYSMAN -privilege\_credential=ROOT:SYSMAN \

-new\_oracle\_home="/xyz/crs/112049"

FOR DB HOME\*

1. For the given target, subscribe to an Image(\_id).

emcli db\_software\_maintenance -subscribeTarget -target\_name="somedb" -target\_type=rac\_database image\_id=39E788794B91XXXX

1. Deploy the image on the target cluster in a NEW\_ORACLE\_HOME dir

emcli db\_software\_maintenance -performOperation -name="Deploy 112049 DB Home" \ -purpose=DEPLOY\_DB\_SOFTWARE -target\_type=rac\_database -target\_list=somedb\ -normal\_credential=ORACLE:SYSMAN -privilege\_credential=ROOT:SYSMAN -new\_oracle\_home="/xyz/db/112049"

### OEM Fleet Management Flow -- switch / update

FOR GRID HOME\*

1. Switch GRID\_HOME from current to new gold (patched) previously deployed.

emcli db\_software\_maintenance -performOperation -name="Cluster123: Update GI Cluster" -purpose=UPDATE\_GI -target\_type=cluster -target\_list=cluster123 -normal\_credential=ORACLE:SYSMAN -privilege\_credential=ROOT:SYSMAN -node\_list=nodex.paypal.com -startupDBAfterSwitch=false

FOR DB HOME\*

- 1. Switch DB\_HOME from current to new gold (patched) previously deployed.
- 2. Start-up DB
- 3. Run the required post patch SQL scripts **!!! Winner**

emcli db\_software\_maintenance -performOperation -name="nodex:Update DB Cluster" -purpose=UPDATE\_RACDB -target\_type=rac\_database -target\_list=somedb -normal\_credential=oracle:SYSMAN -privilege\_credential=ROOT:SYSMAN -node\_list=nodex.paypal.com -dataguard\_role=primary -ignoreStandbyPrereq=true

State of the Nation: benefits of Fleet Management

- 1. Patching time 20 min/ node
- 2. Different DB Clusters patched in Parallel
- 3. Target of <15 distinct configuration looks achievable
- 4. Much standardized and therefore stable site
- 5. Compliance Reporting/ Drift Management is easier

©2016 PayPal Inc. Confidential and proprietary. Pav Pal

# QUESTIONS?

**PayPal** ©2016 PayPal Inc. Confidential and proprietary.

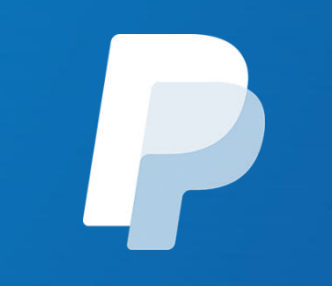